## THE 2013 INTERNATIONAL WORKSHOP ON STATISTICAL METHODOLOGY FOR HUMAN GENOMIC STUDIES

## UNIX cheat sheet – Sarah Medland

## Help on any Unix command

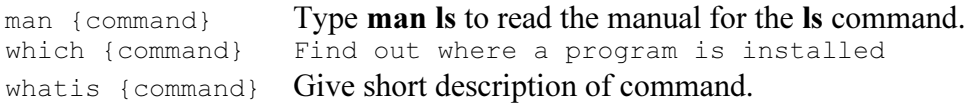

# List a directory

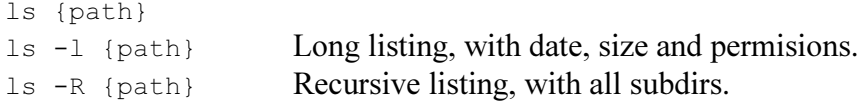

# Change to directory

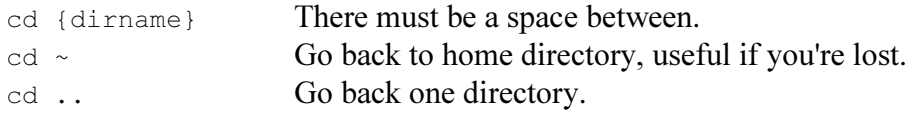

## Make a new directory

mkdir {dirname}

## Remove a directory/file

rmdir {dirname} Only works if {dirname} is empty. rm {filespec}? and \* wildcards work like DOS should. "?" is any character; "\*" is any string of characters.

#### Print working directory

pwd Show where you are as full path.

# Copy a file or directory

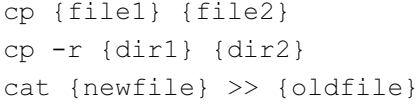

Recursive, copy directory and all subdirs. Append newfile to end of oldfile.

### Move (or rename) a file

mv {oldfile} {newfile} Moving a file and renaming it are the same thing.

## View a text file

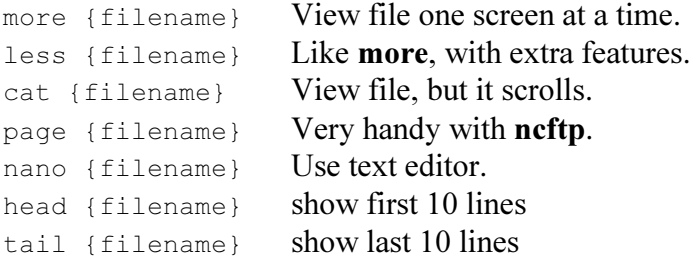

### Compare two files

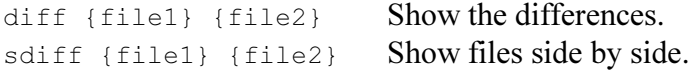

### Other text commands

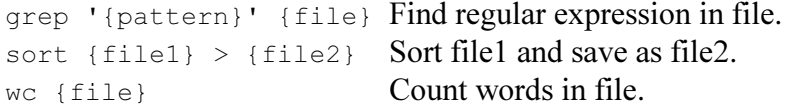

Find files on system

find {filespec} Works with wildcards

### Wildcards and Shortcuts

\*Match any string of characters, eg page\* gets page1, page10, and page.txt.

?Match any single character, eg page? gets page1 and page2, but not page10.

 $[\dots]$  Match any characters in a range, eg **page**[1-3] gets page1, page2, and page3.

~Short for your home directory, eg **cd** ~ will take you home, and **rm -r** ~ will destroy it.

.The current directory.

.. One directory up the tree, eg **ls** ...

Pipes and Redirection(You pipe a command to another command, and redirect it to a file.)

 ${command} > {file}$  Redirect output to a file, eg **ls > list.txt** writes directory to file.  ${count} >$  {file}Append output to an existing file, eg cat update >> archive adds update to end of archive.

{command} < {file}Get input from a file, eg sort < file.txt

 ${command}$  < {file1} > {file2}Get input from file1, and write to file2, eg sort < old.txt > new.txt sorts old.txt and saves as new.txt. { $\text{command}$ }} | { $\text{command}$ }Pipe one command to another, eg ls | more gets directory and sends it to more to show it one page at a time.

#### Permissions, important and tricky!

Unix permissions concern who can read a file or directory, write to it, and execute it. Permissions are granted or withheld with a magic 3-digit number. The three digits correspond to the owner (you); the group (?); and the world (everyone else).

Think of each digit as a sum:

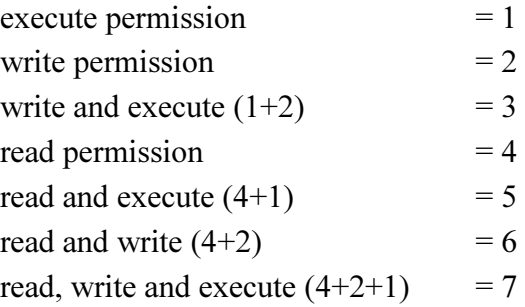

Add the number value of the permissions you want to grant each group to make a three digit number, one digit each for the owner, the group, and the world. Here are some useful combinations. Try to figure them out!

chmod 600 {filespec}You can read and write; the world can't. Good for files. chmod 700 {filespec}You can read, write, and execute; the world can't. Good for scripts. chmod 644 {filespec}You can read and write; the world can only read. Good for web pages.

chmod 755 {filespec}You can read, write, and execute; the world can read and execute. Good for programs you want to share, and your public html directory.

#### Permissions, another way

You can also change file permissions with letters:

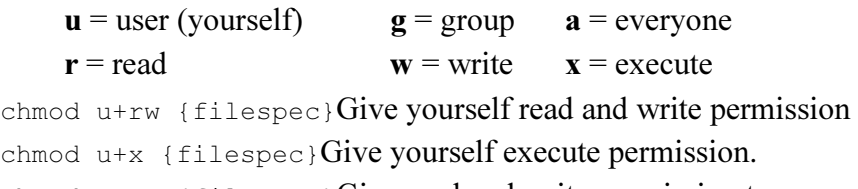

chmod  $a+rw$  {filespec}Give read and write permission to everyone.